延平中學新版薪資平台操作說明

一、 薪資平台登入:

用戶:個人薪資代碼(可至出納組查詢)

密碼:預設為個人身份證字號

(登入後請自行變更,若忘記密碼請至教學資源中心洽詢。)

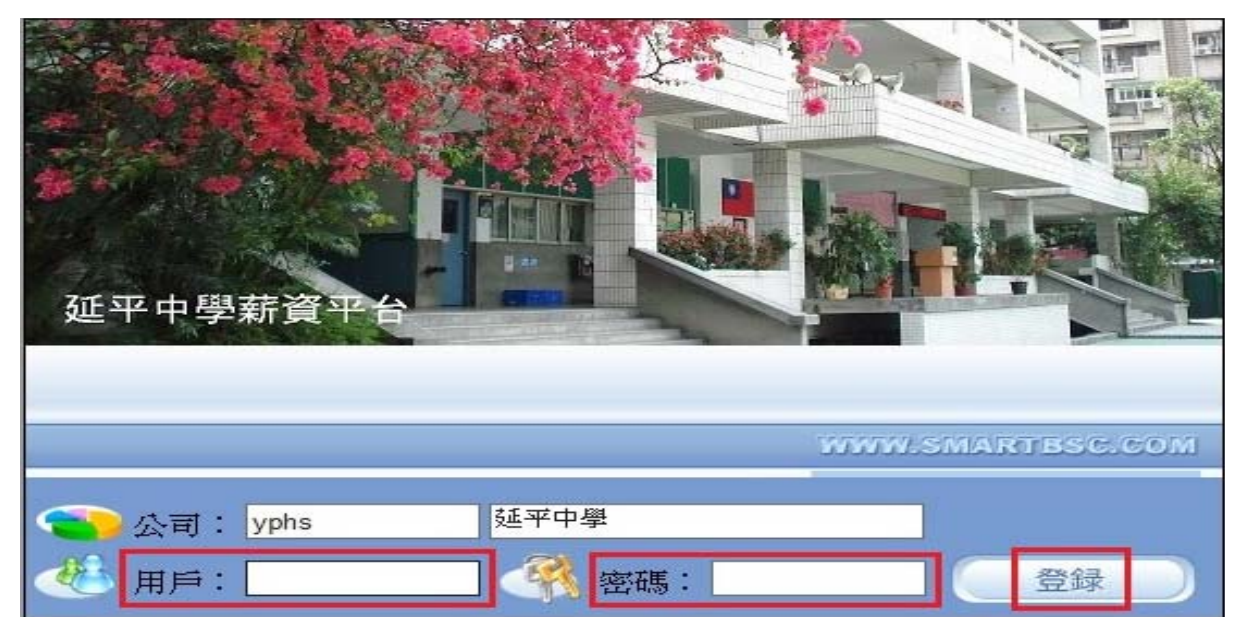

二、 修改密碼:(按個人設置)

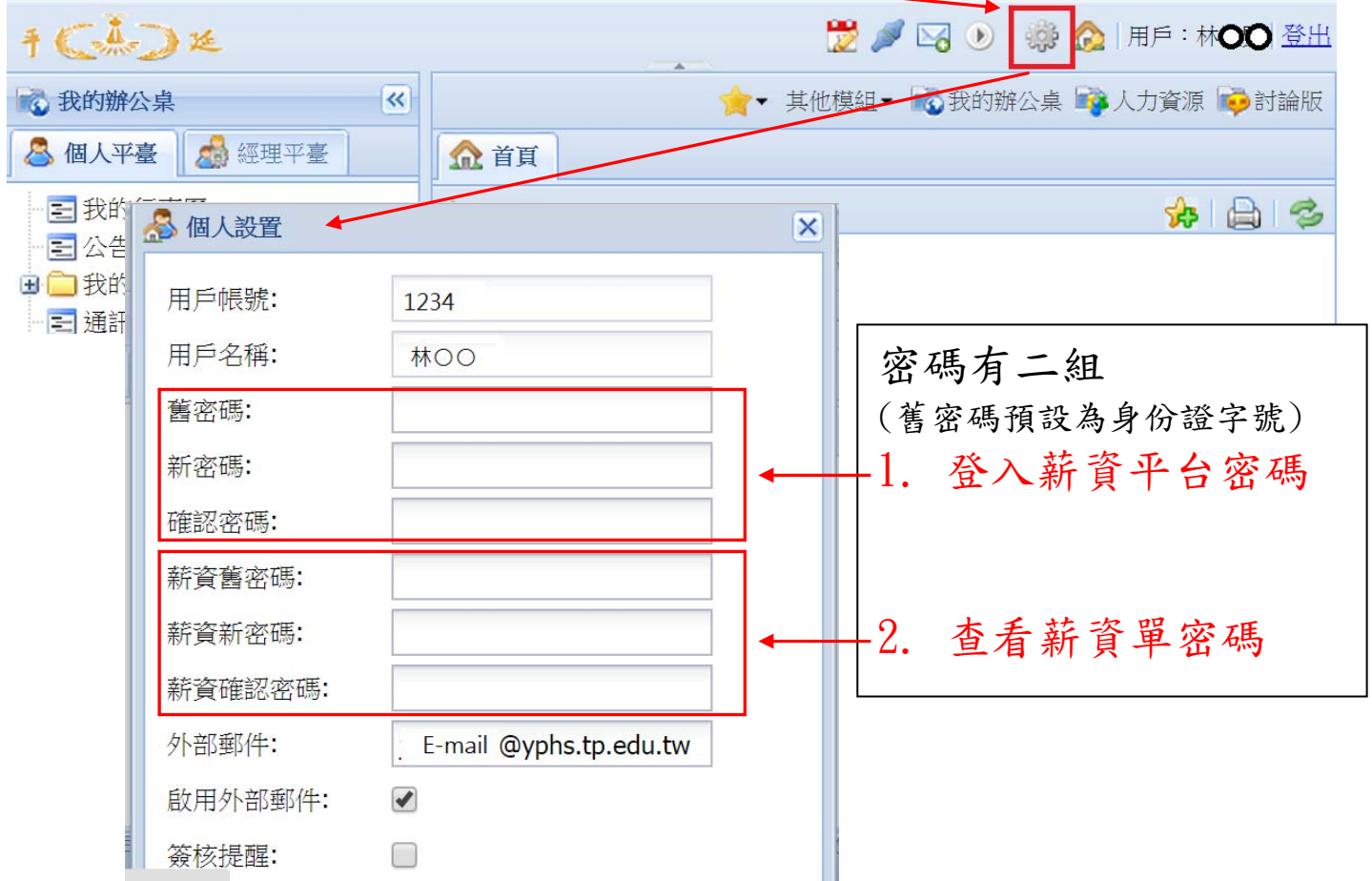

三、查詢薪資單:(按人力資源)

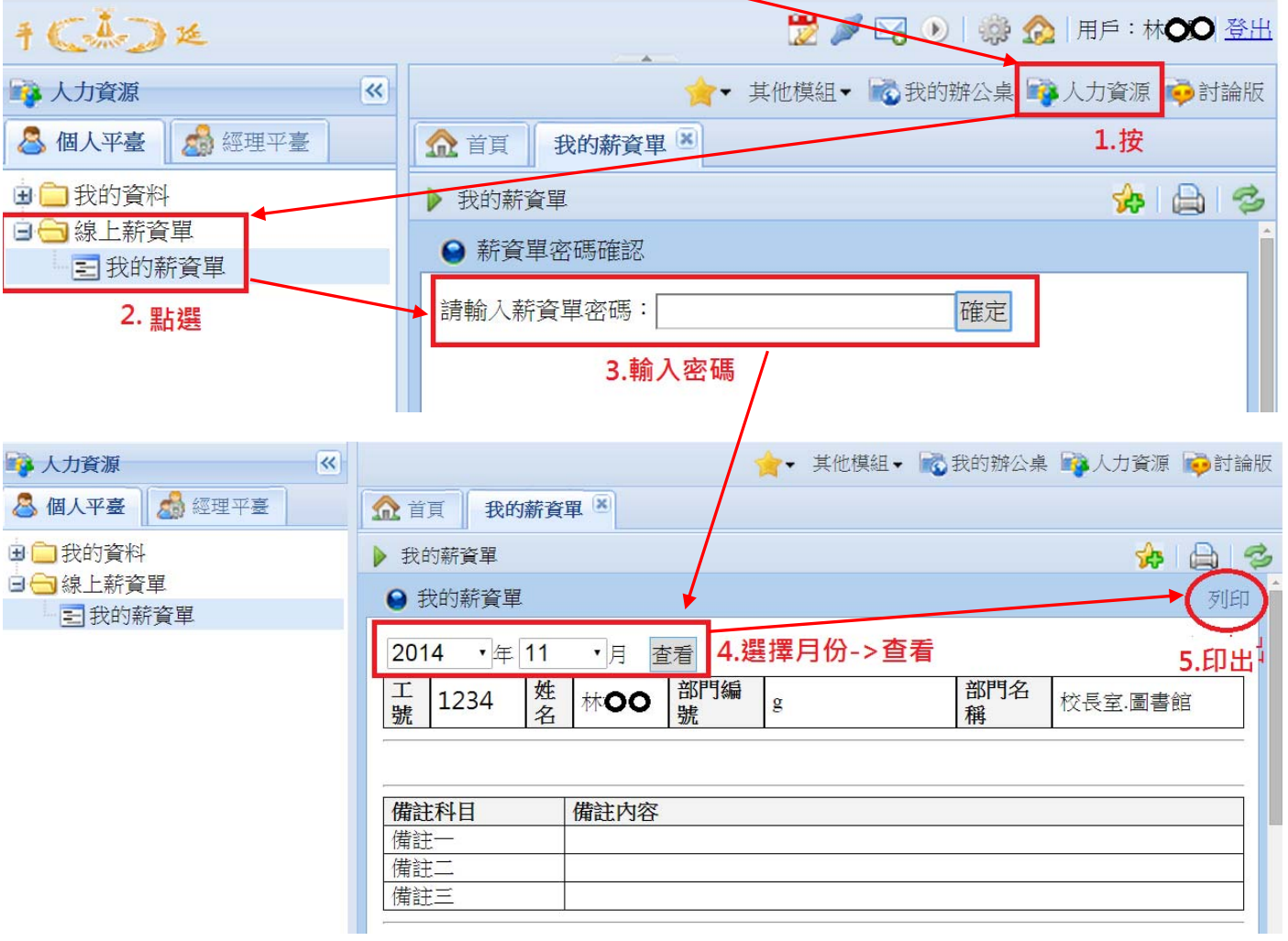

## 四、 使用完畢記得登出

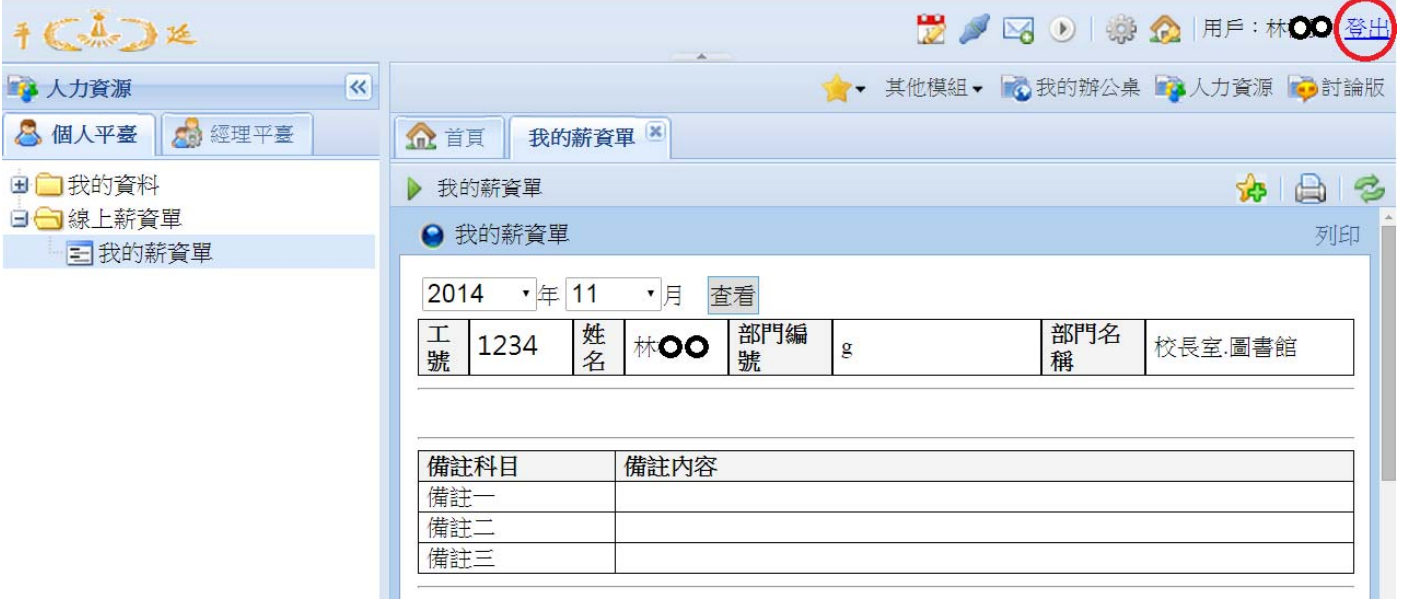